## **Timecard Portal: Submit a Timecard**

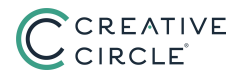

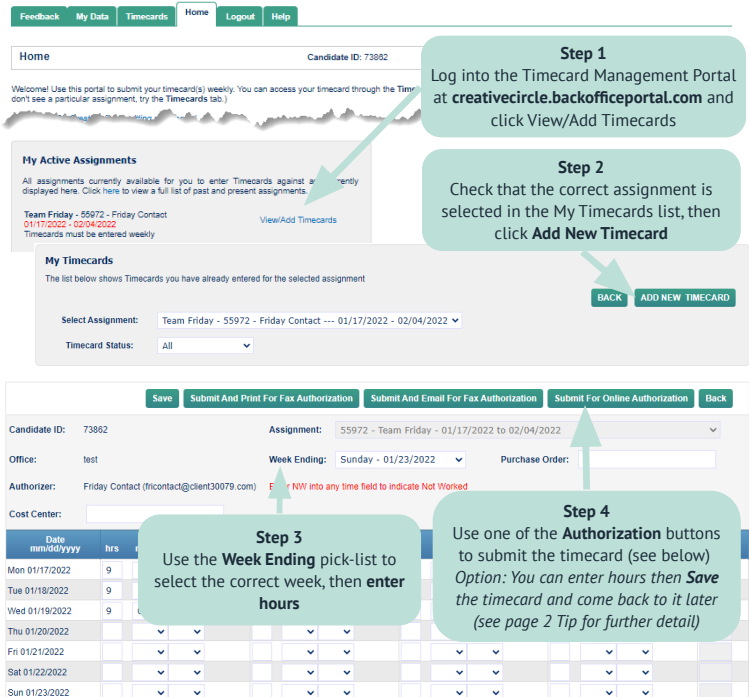

## SUBMITTAL METHODS

*Submit and Print for Fax Authorization* Use to print the timecard (then get signed and fax to Creative Circle); followed by a Print Timecard for Sign and Fax Authorization button. *Submit and Email for Fax Authorization* Use to email a PDF of the timecard to the client (then get signed and fax to Creative Circle); will take up to 45 minutes to reach the client. *Submit for Online Authorization* Use to submit the timecard to the client's portal and send a headsup email to the client; will be grayed out if the client has not created his/her portal account - if so, ask the client to activate their account, or use one of the above submittal methods.

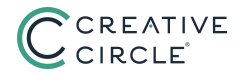

**Step 5** You will see a message confirming the timecard submittal; the message will change once the timecard is authorized

**Option** If you need to cancel submission to further edit the timecard, you can click Cancel Authorization

**END: Step 6** Click Back to return to the My Timecards list (see Tip, below)

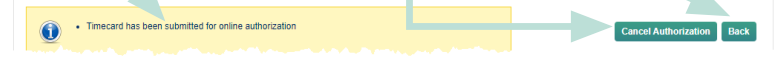

**TIP:** You can at any point easily view the timecards you've already entered for any assignment, for instance when you need to:

- submit a timecard that you have previously saved but not submitted
- update a timecard that was "rejected" by the client (e.g. sent back to you for revision)
- check the status of a timecard that you have already submitted

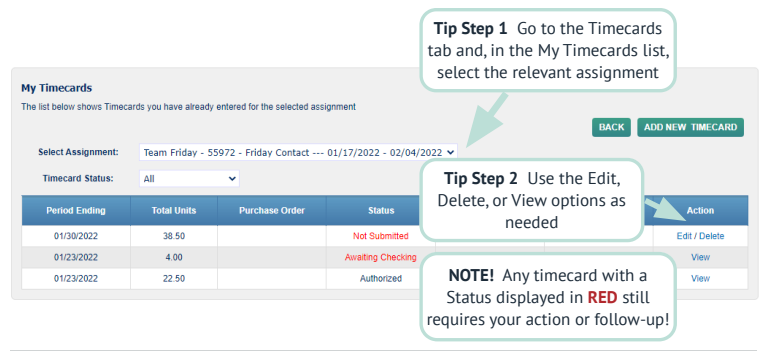

## STATUS DEFINITIONS

*Authorized* Timecard has been approved by the client and is in transit to Creative Circle. *Awaiting Checking* Timecard has been submitted but needs to pass system "error checking" before being forwarded to the client.

*Missing* You have not created a timecard for the indicated week ending.

*Not Submitted* You have saved the timecard but have not yet submitted it to the client.

**Processed** Timecard is in its final state -- authorized by client and received by Creative Circle.

*Rejected* Timecard was rejected and commented by the client and is with you for revision.

*Unauthorized* Timecard has been submitted to the client but client has not authorized.